# **Journeyman**

# **FastBezier Curves in indows**

# Michael Bertrand

Explore the same widely used<br>in computer graphics. Post-<br>Script uses these curves as<br>building blocks, for example: in computer graphics. Post-Script uses these curves as building blocks, for example; defining even circles in terms of Beziers. Many modern PC and Mac illustration programs implement Bezier curves in a direct way, allowing users to create and interactively edit the

curves to create complex images. These curves possess several properties that have led to their widespread adoption in computer graphics applications:

- Because they are defined in terms of a few points, Bezier curves can be identified with these points in the graphics database.
- Efficient algorithms generate the entire curve from the defining points.
- The defining points intuitively describe the curve.

Four defining points-A Bezier curve is defined by four points called controll, handlel, handle2, and control2 (abbreviated here as ctrl1, hand1, hand2, and ctrl2). The curve begins at ctrll and proceeds toward handl; at the other end, we can think of it as starting from ctrl2 and proceeding toward hand2. In each case, the curve gradually pulls away from the associated handle in its movement toward

*Here's how to draw Bezier curves quickly enough to rubber-band them on-screen.* 

the other handle/control. The handles are points of attraction for the curve; the curve starts from ctrll toward handl, but gradually pulls toward hand2 as the attractive force of handl diminishes and the attractive force of hand2 increases. The further away handl is from ctrll, the longer the curve will be pulled toward ctrll before breaking toward hand2.

Bezier curves take several forms, as shown in the screen shot given in Figure 1. Vectors connecting each control point to its handle are shown as well as the Bezier curve they define. This example is about as complex as four-point Beziers get; more complex Bezier curves require a series of Beziers joined together in a continuous path.

**de Casteljau Construction-Beziers**  must be drawn quickly to be dragged, or rubber-banded, on the screen, since the curves are being drawn and erased constantly with each mouse movement. We also need fast Bezierdrawing routines to render a complex image comprising perhaps hundreds of individual Beziers **in** a reasonable time.

The de Casteljau algorithm is a fast integer-based method for calculating points along a Bezier curve, given the

four original defining points. The calculated points can then be connected by line segments to give the impression of a smooth curve. The de Casteljau algorithm breaks a Bezier curve into two separate pieces, left and right, each of which is itself a Bezier curve.

The key to the efficiency of this algorithm is the astounding simplicity of the math, which involves taking simple averages to calculate de Casteljau construction points: First average the original defining points (the q's shown below are the averages), then average the averages (r's), then take a final average (sO):

```
ctrl1 = p0qO 
hand1 - p1 r0
        q1hand2 = p2 r1
         q2 
ctrl2 = p3
```
That is:  $q0 = (p0 + p1)/2$ ,  $r0 = (q0 +$ ql)/2, and so on. The actual calculations will be with coordinates, not points, but it helps to think in terms of points, keeping in mind that the "average" of two points is the point midway between the two. It turns out that sO is the midpoint of the Bezier

# C: FAST BEZIER CURVES

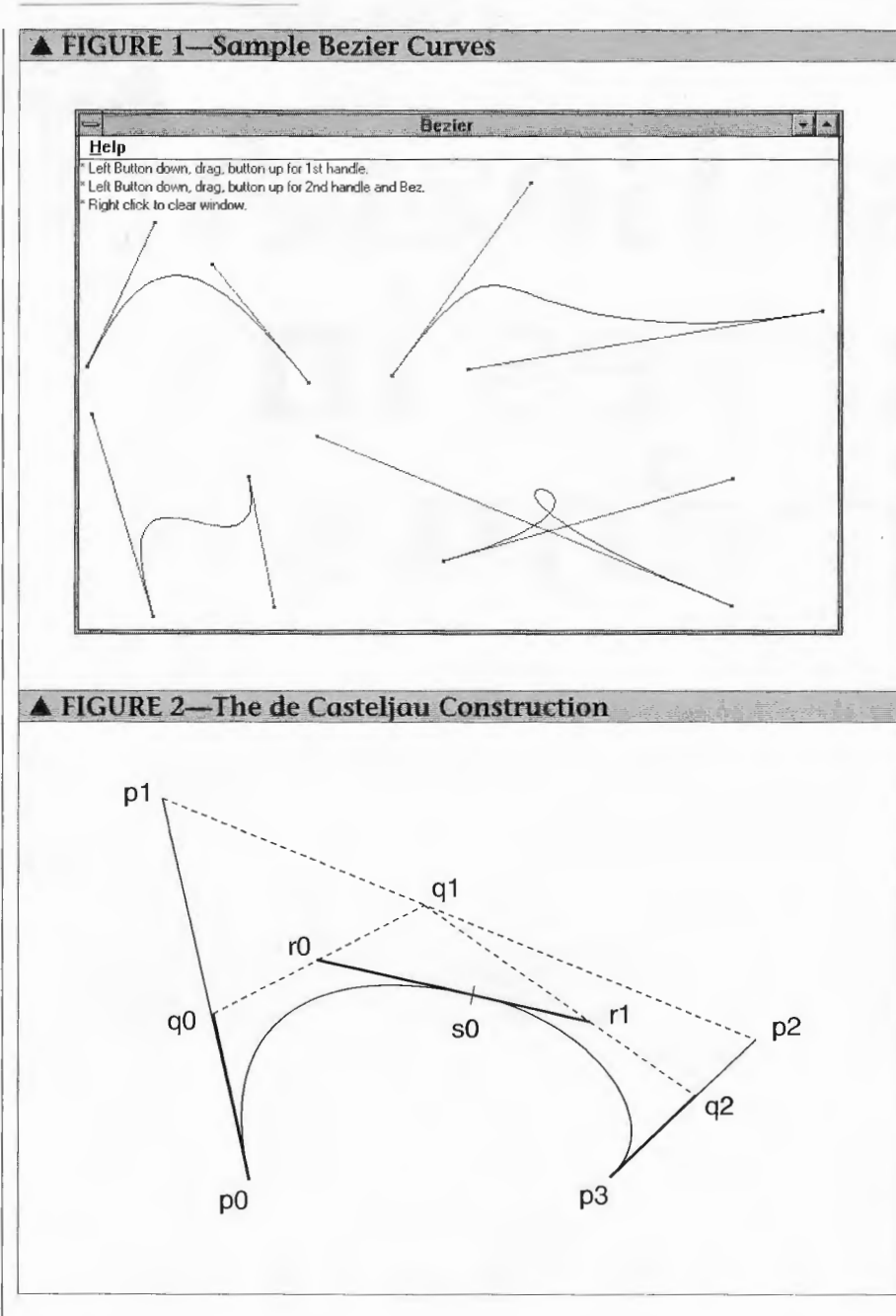

curve. What's more, (p0, q0, r0, s0) are (ctrl, hand, hand, ctr!) for a Bezier coinciding with the left half of the original Bezier; and (p3, q2, rl, s0) are (ctrl, hand, hand, ctrl) for another Bezier coinciding with the right half of the original Bezier.

The procedure can be repeated: the midpoint of the left sub-Bezier is 1/4 of the way along the original curve; and the midpoint of the right sub-Bezier is 3/4 of the way along the original curve. The subdivision process can be repeated indefinitely to generate 2, 4, 8, 16, ... 2<sup>n</sup> sub-Beziers and 3, 5, 9, 17,...2<sup>n</sup>+1 points along the original curve. Like other subdivision processes, the de Casteljau algo-

rithm lends itself to recursive implementation. Averaging entails dividing by 2, which can be done quickly as a shift right operation because we are dealing with integers.

The de Casteljau construction is illustrated in Figure 2, where the p's are the controls and handles of the original Bezier curve. q0 is midway between p0 and pl, r0 is midway between q0 and q1, and so on. Observe that :

- 1. s0 is the midpoint of the original Bezier curve.
- 2. (p0, q0, r0, s0) are (ctrll, handl, hand2, ctrl2) of a sub-Bezier coinciding with the left half of the

original Bezier curve.

3. (p3, q2, rl, s0) are (ctrll, handl, hand2, ctrl2) of a sub-Bezier coinciding with the right half of the original Bezier curve.

After the first step illustrated here, we have 3 points on the curve :

The original control point, p0 The midpoint of the original Bezier curve The original control point, p3

Applying the procedure again to the left and right sub-Beziers generates their midpoints, giving five points on the original Bezier. Subdividing these four sub-Beziers then gives us nine points on the original curve, and so on. Stopping at four subdivision levels and 17 points produces smooth curves at VGA resolution. The number of subdivisions, or recursive depth, is **BEZ\_DEPTH** in the program . **NUM\_BEZPTS** is the number of points generated along the Bezier curve, and is used to allocate an array to hold the Bezier points. Therefore, make sure that:

### $NUM_BEZPTS \geq 2^{BEZ DEPTH} + 1$

Increasing **BEZ\_DEPTH** results in more line segments in the Bezier curve, hence a smoother curve-at least up to a point. We reach diminishing returns in increasing **BEZ\_DEPTH**  too much, since the accumulated error of repeated averaging eventually throws the calculations off by one or more pixels. Remember that **BEZ\_DEPTH** is an exponent, so increasing **BEZ\_DEPTH** by 1 doubles the number of segments.

Since the recursion proceeds to the maximum depth down the far left branch, the first curve point actually generated is the point immediately following  $p0 = \text{ctrl1}$  along the Bezier. The remaining points are also generated in order (from  $p0 = \text{ctrl}1$  to  $p3 =$ ctrl2), a nice side effect of the recursive implementation. Another point is collected into an array every time the recursion reaches its finest subdivision level, and the points are in order!

**Writing tools in Windows-We**  want to show off our fast Bezier-drawing through an interactive Bezier Tool. If the curve rubber-bands well on the screen, then we can claim to have a good algorithm. Interactive

tools in Windows are constructed with the concept of "system state. " The **Window** procedure passes mouse messages to **BezTool(),** which maintains a key static variable, **iState,**  which takes four values summarized in Table 1.

**BezTool()'s** action depends on **iState,** which in turn depends on the sequence of mouse messages that have recently streamed into the tool. Until the first **WM\_LBUTTONDOWN**  message is received, **iState** remains **NOT\_STARTED** because nothing has been done. The first **WM\_LBUTTON-DOWN** triggers a state transition to **DRAG\_HANDl.** In this state, the tool responds to **WM\_MOUSEMOVEs** by rubber-banding the first handle in XOR mode. **WM\_LBUTTONUP** then causes a state transition to **WAIT\_- FOR\_CTRL2.** Nothing happens until another **WM\_LBUTTONDOWN** is received, which changes **iState** to **DRAG\_HAND2;** in this state, **WM\_MOUSEMOVE** messages cause rubber-banding of both the second handle and the Bezier curve as a whole. **WM\_LBUTTONUP** now causes a final state transition back to **NOT\_STARTED.** The final handle and Bezier are frozen, and the tool is again ready to start another Bezier.

**BezTool()** calls **DrawHandle()** and **Draw Bez()** to draw the figures (which in turn call Windows' GDI calls **MoveTo(), LineTo(),** and **Polyline()).**  Each mouse move causes two calls to these routines. The first call draws over the figure exactly where it had been drawn the first time. Since we are in XOR drawing mode, drawing over the original figure erases it. The second call then draws at the new location. Static variables must be used if the user points are to be remembered for the next pass through the tool so previous figures can be erased.

**Windows and graphics program-**

ming-Windows is a natural medium for this kind of programming. Mouse events are sent to our window procedure automatically, enabling us to build interactive mouse-driven tools. The GDI system provides line drawing, including the **R2\_NOTXORPEN**  ROP code which allows us to draw in XOR mode.

Windows has a built-in coordinate system and mapping modes so we can change our working range of numbers. The Beziers would not display nearly as nicely were we restricted to screen coordinates of about 500x500 pixels. By setting the **MM\_ISOTROPIC**  mapping mode and adjusting the Window Extent and Viewport Extent in **BezTool(),** we can expand the range to [-1 5,000, +15,000) which minimizes the negative side effects of calculations with small integers.  $\blacklozenge$ 

*Editor's note: To rebuild BEZ.EXE, you'll need several files in addition to BEZ.C, including some with no ASCII representation. These files are present in a file called BEZ.ZIP, contained within the* 

**COMPUTER** 

<sup>~</sup>

 $-$ 

LANGUAGE **<sup>l</sup>** •**:CJifJt ..\_** 

*listings archive for this issue, either on a Disk Subscription disk or from one of the online services and BBS systems that cany our listings.* 

### **References**

Foley, James D., Andries van Dam, Steven K. Feiner, and John F. Hughes, *Computer Graphics : Principles and Practice,* Addison-Wesley (2nd ed., 1990), pp 507ff.

*Michael Bertrand teaches Mathematics and programming at Madison Area Technical College, Madison, WI 53704.* 

struct  $\{ \text{int } \alpha[3], \text{b}; \} \text{w}[ ] = \{ \{ 1, 2, 3 \}, 2 \}$ ;

~,-w,

**PRODUCTIVITY PRODUCTIVITY**<br>
THE CBug # 651

*Do you see any problems with this declaration? Chances are your compiler will not report any difficulties and yet, you may be surprised to learn how many elements are in* **w[]** ( *hint: it's not 1 ).*  If *you need help, give us a call; refer to bug #651 .* 

**PC-lint will catch this and many other C bugs.** Unlike your compiler, PC-lint **looks across all modules** of your application for bugs and inconsistencies.

**New** - Optional Strong Type Checking and variables possibly not initialized.

More than **330 error messages.** More than **105 options** for complete customization. Suppress error messages, locally or globally, by symbol name, by message number, by filename, etc. Check for **portability** problems. Alter size of scalars. Adjust format of error messages. Automatically generate ANSI prototypes for your **K&R** functions.

**Attn: Power users with huge programs.** 

PC-lint 386 uses DOS Extender Technology to access the full storage and flat model speed of your 386. Now fully compatible with Windows 3.0 and DOS 5.0

*PC-lint 386 -\$239 PC-lint DOS* - *OS/2 - \$139* 

## *Mainframe* & *Mini Programmers*

*FlexeLint in obfuscated source form, is available for Unix, OS-9, VAX/VMS, QNX, IBM VMIMVS, etc. Requires only K&R C to compile but supports ANSI. Call for pricing.* 

Gimpel Software

3207 Hogarth Lane, Collegeville, PA 19426

**CALL TODAY (215) 584-4261 Or FAX (215) 584-4266** 

30 Day Money-back Guarantee.

PA add 6% sales tax. PC-lint and FlexeLint are trademarks of Gimpel Software

# **C: FAST BEZIER CURVES**

```
CW USEDEFAULT, NULL, NULL, hInstance, NULL);
▲ TABLE 1-IState's Four Possible Values
                                                                           ShowWindow(hWnd, nCmdShow); 7* display the window *; tool has not been started
NOT STARTED
                                                                           UndateWindow(hWnd):
                                                                                                     /* update client area; send WM_PAINT */
DRAG HANDT
                  · dragging handlel
WAIT FOR CTRL2
                  : waiting for control2 to be entered
                                                                           /* Read msgs from app que and dispatch them to appropriate win
                  : dragging handle2 and Bezier
DRAG HAND2
                                                                             function. Continues until GetMessage() returns NULL when it
                                                                              receives WM QUIT. */
\triangle LISTING 1-BEZ.C
                                                                           while (GetMessage(&msg, NULL, NULL, NULL))
/* BEZ.C : Program to draw Bezier curves and their handles
                                                                            TranslateMessage(&msg); /* process char input from keyboard */
   interactively, User draws first handle by dragging, then second
                                                                             DispatchMessage(&msg); /* pass message to window function */
   handle; the Bezier curve rubber-bands together with the second
   handle. Demonstrates the de Casteliau algorithm for fast
                                                                           return(msg.wParam);
   calculation of Bezier points.
   Copyright (c) 1991, Michael A. Bertrand. */
                                                                         long FAR PASCAL WndProc(HWND hWnd, unsigned iMessage,
#include <windows.b>
                                                                                                WORD wParam, LONG 1Param)
#include "bez.h'
                                                                          USE: Application's window procedure : all app's messages come
HPFN hRedPen\frac{1}{\pi} red nen for handles, \frac{1}{\pi}here.
int
      LogPerDevice:
                         /* #logical units per device unit
                                                                           IN: hWnd, iMessage, wParam, IParam : standard Windows proc parameters
                            (both \forall*1WORD cxClient:
                          /* size of client area \{x\}. */
WORD cyClient:
                          /* size of client area (y). *T\mathbf{f}hDC: /* must generate our own handle to DC to draw */
                                                                           HDC
HANDLE hInst:
                          /* current instance */
                                                                           PAINTSTRUCT ps;
                                                                                              /* needed when receive WM_PAINT message */
POINT BezPts[NUM_BEZPTS]; /* array of pts along Bezier curve */
                                                                           FARPROC lpProcAbout:
                                                                                                       /* pointer to "AboutBez" function */
POINT *PtrBezPts:
                          /* pointer into BezPts[] array */
                                                                           switch(iMessage)
char Instri[] -
  "* Left Button down, drag, button up for 1st handle.";
                                                                             case WM CREATE:
char Instr2[] -
                                                                               /* Create hRedPen once and store as global. */
  "* Left Button down, drag, button up for 2nd handle and Bez.";
                                                                               hRedPen - CreatePen(PS_SOLID, 1, RGB(255, 0, 0));
char Instr3[] = "* Right click to clear window.":
                                                                               break; \frac{1}{2} WM_CREATE */
int PASCAL WinMain(HANDLE hInstance, HANDLE hPrevInstance,
                                                                             case WM_SIZE:
           LPSTR 1pszCmdLine, int nCmdShow)
i*/* Get client area size into globals when window resized. */
                                                                               cxC1jent = LOWORD(1Param);
  USE: Register window and set dispach message loop.
                                                                               cyClient = HIWORD(1Param);
       hInstance, hPrevInstance, IpszCmdLine, nCmdShow : standard
  IN:break; /* WM_SIZE */
        WinMain parms
*1CASE WM COMMAND:
\overline{f}if (wParam == IDM ABOUT)
  static char szAppName [] = "Bezier";
  static char szIconName[] = "BezIcon";
                                                                                 /* "About" menu item chosen by user :
  static char szMenuName[] = "BezMenu";
                                                                                    call "AboutBez" function. */
                                                                                 IpProcAbout = MakeProcInstance(AboutBez, hInst);
  HWND
          hWnd; /* handle to WinMain's window */
         msg; I^* message dispached to window */DialogBox (hInst, "AboutBez", hWnd, 1pProcAbout);
  MSG
                                                                                 FreeProcInstance(1pProcAbout);
  WNDCLASS WC;
                   /* for registering window */break; 7* WM_COMMAND */
  /* Save instance handle in global var
     so can use for "About" dialog box, */
                                                                             case WM PAINT:
  hInst = hInstance/* Repaint instructions at upper left of window. */
                                                                               hDC = BeginPoint(hWnd, 8ps);/* Register application window class. */
                                                                               SelectObject(hDC, GetStockObject(ANSI_VAR_FONT));
  if (!hPrevInstance)
                                                                               TextOut(hDC, Q, Q, Instr1, 1strlen(Instr1));
    \sqrt{2}TextOut(hDC, 0, 15, Instr2, 1strlen(Instr2));
    wc.style
                    = CS_HREDRAW | CS_VREDRAW;
    wc.lpfnWndProc = WndProc; /* fn to get window's messages */
                                                                               TextOut(hDC, 0, 30, Instr3, 1strlen(Instr3));
                                                                               EndPaint(hWnd, &ps);
    WC. cbc1sExtra = 0;break: \frac{1}{2} WM PAINT */
                   = 0;
    wc.cbWndExtra
    wc.hInstance
                    = hInstance:case WM_LBUTTONDOWN:
                 - LoadIcon(hInstance, szIconName);
    wc.hIconcase WM_RBUTTONDOWN:
    wc.hCursor
                    - LoadCursor(NULL, IDC_ARROW);
                                                                             case WM_MOUSEMOVE:
    wc.hbrBackground = GetStockObject(WHITE_BRUSH);
                                                                             Case WM IBUTTONUP:
    wc.lpszMenuName = szMenuName; /* menu resource in RC file */
    wc.lpszClassName = szAppName; /* name used in call to
                                                                               /* Mouse events passed on to BezTool() for processing. */
                                                                               BezTool(hWnd, iMessage, lParam);
                                  CreateWindow() */
                                                                               break; /*WM_LBUTTONDOWN... */
    if (!RegisterClass(&wc))
                                                                             case WM DESTROY:
      return(FALSE);
                                                                               /* Destroy window & delete pen when application terminated. */
    \mathbf{R}DeleteObject(hRedPen):
                                                                               PostQuitMessage(0);
    I^* Initialize specific instance. */
                                                                               break: /* WM_DESTROY */
    hWnd = CreateWindow(szAppName, szAppName, WS_OVERLAPPEDWINDOW,
                                                                             default:
                        CW_USEDEFAULT. CW_USEDEFAULT, CW_USEDEFAULT,
```
return(OefWindowProc(hWnd, iMessage, wParam, 1Param)); /\* switch(iMessage) \*/ return( OL):  $\mathbf{r}$ void NEAR PASCAL BezTool (HWND hWnd. unsigned iMessage, LONG lParam)  $I^*$ USE: Process mouse event to draw handles and Bezier curve. IN: hWnd : handle to window iMessage: mouse event (WM\_LBUTTONDOWN, etc.)  $1$ Param : mouse coords  $(x -1)$  loword,  $y -1$  hiword) NOTE: This is the interactive Bezier drawing tool which processes WM\_RBUTTONDOWN, WM\_LBUTTONDOWN, WM\_MOUSEMOVE, and WM\_LBUTTONUP messages. BezTool() is called repeatedly as the user draws . The current state of the tool is maintained in the key static variable iState. iState's value, as set last time thru the tool, determines the tool's action this time thru. Bezier control and handle points, as input by the user, are also maintained as statics so BezTool() remembers them the next time thru. \*/  $\{$ HOC  $hDC;$  $\frac{1}{\sqrt{2}}$  must generate our own handle to DC to draw \*/ WORD maxClient; /\* larger of (cxClient. cyClient) \*/ POINT inPt; /\* incoming point \*/ POINT pts[2]: /\* to get LogPerDevice, #logical units/dev. unit \*/ /\* user-entered Bez control & handle (1st): \*/ static POINT ctrl1, handl; /\* user-entered Bez control & handle (2nd) : \*/ static POINT ctrl2. hand2; static int iState; /\* BezTool()'s state : DRAG\_HAND1, etc. \*/ hDC - GetDC(hWnd);  $/*$  Set extents and origin so will be working in range [-15000. +15000]. \*/ SetMapMode(hOC, MM\_ I SOTROPIC) ; SetWi ndowExt(hOC. 30000, 30000); maxClient - (cxClient > cyClient) ? cxClient : cyClient; SetViewportExt(hDC. maxClient. -maxClient); SetViewportOrg(hDC, cxClient >> 1, cyClient >> 1); /\* Calculate #logical units per device unit -will need later when draw little 3x3 boxes in DrawHandle().  $*/$ pts[0]. $x = pts[0], y = 0;$  $pts[1].x - pts[1].y - 1;$ DPtoLP(hDC, pts. 2);  $LogPerDevice = (pts[1].x > pts[0].x)$  ?  $pts[1].x - pts[0].x$  :  $(pts[0].x - pts[1].x);$ /\* Incoming point in device coordinates. \*/  $inPt.x - LOWORD(1Param);$  $inPt.y = HIWORD(1Param);$ /\* Convert to logical coordinates. \*/ DPtoLP(hDC, &inrt, 1) : switch ( i Message) ₹. case WM\_RBUTTONDOWN: /\* Erase client area if not in middle of Bez. \*/ if ( i State - NOT\_STARTED) InvalidateRect(hWnd, NULL, TRUE); break; /\* WM\_RBUTTONDOWN \*/ case WM\_LBUTTONOOWN: switch(iState) ( case NOT\_STARTED: i State - DRAG\_HANDl; /\* starting drag \*/ handl.x  $\approx$  ctrll.x  $\approx$  inPt.x; /\* store user point  $handl.y = ctr1l.y = infl.y;$ in statics \*/  $break;$   $7*$  NOT\_STARTED  $*$ case WAIT\_FOR\_CTRL2 : /\* starting drag\*/ iState - DRAG\_HAND2; hand2.x =  $ctr$   $2.x$  =  $in$   $Pt$ .x; /\* store user point hand2.y =  $ctr12.$ y =  $inPt.y$ : in statics  $*/$ 

SetROP2(hDC, R2\_NOTXORPEN); /\* draw in XOR\*/ DrawBez(hDC, ctrll, hand1, hand2, ctrl2); break; /\* NOT\_STARTED \*/ /\* switch( iState) \*/ break; /\* WM\_LBUTTONDOWN \*/ case WM\_MOUSEMOVE: switch( i State) x case ORAG\_HANDl: SetROP2(hDC, R2\_NOTXORPEN); /\* draw in XOR \*/  $DrawHandRefhDC, ctrT1, hand1);$  /\* erase old \*/ handl.x = inPt.x;  $\frac{1}{x}$  get new handle \*/ handl.y - inPt.y: DrawHandle(hDC, ctrl1, handl); /\* draw new \*/ break; /\* DRAG\_HANDl \*/ case DRAG\_HAND2 : SetROP2(hDC, R2\_NOTXORPEN); /\* draw in XOR \*/ DrawHandle(hOC, ctr12, hand2); /\* erase old\*/ DrawBez(hDC, ctrl1, hand1, hand2, ctrl2);  $hand2.x = inPt.x;$  $/*$  get new handle  $*/$  $hand2.y = infly$ ; DrawHandle(fDC, ctrl2, hand2);  $\frac{1}{x}$  draw new \*/ DrawBez(hDC, ctrl1, hand1, hand2, ctrl2); break; /\* DRAG\_HAND1 \*/ /\* switch(iState) \*/ break; /\* WM\_MOUSEMOVE \*/ case WM\_LBUTTONUP : switch(iState) case DRAG\_HANDl : i State - WAIT\_FOR\_CTRL2 ; SetROP2(hOC, R2\_COPYPEN); /\* COPY pen for final handle \*/ DrawHandle(hOC, ctrl1, handl); /\* draw in COPY mode \*/ break; /\* DRAG\_HANDl \*/ case ORAG\_HAN02: iState - NOT\_STARTEO; SetROP2(hDC, R2\_COPYPEN); /\* COPY pen for final handle \*/ I I DrawHandle(hDC, ctrl2, hand2); /\* draw in COPY mode \*/ DrawBez(hDC, ctrll, hand1, hand2, ctrl2); break;  $7*$  DRAG\_HAND2  $*/$  $}$  /\* switch(iState) \*/ break; /\* WM\_ LBUTTONUP \*/ tur /\* switch(iMessage) \*/ ReleaseDC(hWnd, hDC);  $\mathcal{F}$ BOOL FAR PASCAL AboutBez(HWND hDlg, unsigned iMessage, WORD wParam, LONG 1Param) I\* USE: Application's "About" dialog box function. IN: hDlg : handle to dialog box iMessage message type wParam : auxiliary message info (act on IDOK, IDCANCEL) l Param : unused RET: Return TRUE if processed appropriate message, FALSE otherwise. NOTE: Closes " About" box only when user clicks OK button or system close. \*/  $\Gamma$ switch ( iMessage)  $\left\{ \right.$ case WM\_INITDIALOG:  $\frac{1}{2}$  /\* initialize dialog box \*/ return (TRUE); case WM\_COMMAND: /\* received a command \*/ /\* !DOK if OK box selected; IDCANCEL if system menu close command \*/ if (wParam -- IDOK 1| wParam - IDCANCEL) { EndDialog(hDlg, TRUE); /\* exit dialog box \*/ return(TRUE);  $\frac{1}{2}$  did proccess message \*/ } break; /\* WM\_COMMAND \*/ /\* switch (iMessageJ \*/ return (FALSE); /\* did not process message \*/ F

# C: **FAST BEZIER CURVES**

void NEAR PASCAL DrawBez(HDC hDC, POINT ctrll, POINT hand!, /\* de Casteljau construction points: \*/ POINT hand2, POINT ctrl2) POINT  $q0, q1, q2, r0, r1, s0$ ; I\* USE: Draw Bezier curve given control and handle points.  $\ell^*$  depth  $\equiv 0$  means we are at the finest subdivision lovel. IN: ctrll,handl,hand2,ctrl2 : control and handle points for Bezier grab point into global array and return, breaking off recursion NOTE: Set up, then call SubDivideBez(), the recursive de Casteliau \*I routine, generate points along the Bez. Windows' Polyline() displays if ( !depth) the Bez as a polygon. BEZ DEPTH - recursive depth of de Casteliau.  $\overline{a}$ Initial POINT ctrll loaded here, then recursive routine calculates.  $*$ PtrBezPts $+ - \overline{n^3}$ ; and loads the remaining  $2^{\wedge}$ BEZ\_DEPTH - (NUM\_BEZPTS - 1) de Casteliau return: pts. \* *I*  ( PtrBezPts - BezPts; /\* init ptr to start of array \*/ /\* Calculate de Casteljau construction points as averages of /\* first control point special case  $\star$ /  $*PtrBezPts++ - ctr11$ previous points (ie., midway points); note shift right is  $/*$  calc pts  $*$ fast division by  $2. *1$ SubDivideBez(ctrl1, hand1, hand2, ctrl2, BEZ\_DEPTH); I\* q's are midway between 4 incoming control and handle points. \*/ Polyline(hDC, BezPts, NUM\_BEZPTS); /\* call Windows to draw \*/  $d\theta$ .x = (p $0$ .x  $\neq$  pl.x)  $\Rightarrow$  1; q $\theta$  y = (p $0$  y + pl.y)  $\Rightarrow$  1;  $q1.x = (p1.x + p2.x)$  > 1;  $q1.y = (p1.y + p2.y)$  >> 1;  $q2. x - (p2. x + p3. x) > 1$ ;  $q2. y - (p2. y + p3. y) > 1$ ; void NEAR PASCAL SubDivideBez(POINT pO, POINT pl, POINT  $p2$ , POINT  $p3$ , int depth)  $1$ \* r's and midway between 3  $q!e^+$  $I*$  $r0 x = (q0, x + q1, x)$  >> 1;  $r0. y = (q0, y + q1, y)$  >> 1; USE: Calculate de Casteliau construction points and break Bez  $r1.x = (q1.x + q2.x) \gg 1;$   $r1.y = (q1.y + q2.y) \gg 1;$  $in$  two . IN: p0,p1,p2,p3 : control/handle/handle/control for Bez to  $\overline{z}$  so is midway between  $z$  r's and is in middle of original Bez.  $\overline{x}$ subdivide depth: current recursive depth of algorithm.  $s0. x - (r0. x + r1. x) > 1; s0. y - (r0. y + r1. y) > 1;$ NOTE: Calculates the de Casteliau construction points so the Bezier can be subdivided into 2 parts (left, then right) by  $\overline{I^*}$  Decrement depth: subdivide incoming Bez into  $2$  parts. recursive calls to this routine. Recursion is broken off when  $left$  then right  $*I$ depth, decremented once for each recursion level, becomes 0.  $SubDivid@Bez(0, 0, 0)$   $= 0$ ,  $= 0$ ,  $= -dath$ ; This is the finest level of subdivision; the right-most point on  $SubDivideBez(s0, r1, q2, p3, denth):$ the small subdivided Bezier is also a point on the original  $\mathbf{r}$ Bezier, so we load it into global array BezPts[] (thru PtrBezPts which points into the array).  $*/$ void NEAR PASCAL DrawHandle(HDC hDC, POINT p, POINT q)  $\overline{I}$ \* USE: Draws handle on screen from p to q with hRedPen.  $IN: hDC: handle to display context$ p.q : handle start and end points. NOTE: Don't CreatePen or delete--these are done globally once *Announcing version 2:*  only. *Victor Image Processing Library*  Handles are drawn with little 3x3 pixel boxes at each end. Each pixel is LogPerOevice logical units; logical units must be **Use Victor to develop powerful image applications**  used for the boxes since we are in MM\_ISOTROPIC mapping mode.  $\ddot{\ddot{\phantom{1}}}\,$ **Work with images of any size -- use**   $\mathbf{f}$ **conventional, expanded, and**  HPEN origPen; /\* DC's orinal **pen** \* / int xLeft;  $7*$  left coord of little box at end of handle  $*/$ **extended memory**  Now your applications can support 8-bic color int xRight;  $I^*$  right coord of little box  $*I$ int  $y$ :  $\qquad \qquad$  /\* y coord of little box \*/ and gray scale images of any size because Victor gives you complete control over con-/\* Save original pen, select red pen. \*/ ventional, expanded, and extended memory. origPen - Se lectObject(hDC . hRedPen); **Display on Super VGA**  *Image-based applications can be developed in MSC, QuickC,*  Display images on EGNVGA and super VGA up *and Turbo* **C** *environments.*  /\* Draw handle. \*/ to 1024 x 768 256 colors. MoveTo(hDC, p.x, p.y); LineTo(hDC, q.x, q.y); **Load & save PCX/TIFF/GIF/BIN**  Handle images from any source, or create /\* Set left and right coords around q.x (3 pixels) . Remember translation programs between the popular.file Windows lines do not draw last pixel.  $*J$ formats. **IS NEW Gray scale and color images**   $xLeft = q.x - LogPerDevice;$ <br> $xRight = q.x + (LogPerDevice < 1);$ Powerful image processing for all images --Your application will be able to your software can have features like: zoom,  $/*$  Init y coord 1 pixel below  $a.v.$  \*/ print halftones at any size. resize, brighten, contrast, sharpen, outline,  $y = q, y =$  LogPerDevice: **ATTENT TO A STATE** linearize, matrix conv, colorize, & more. **ScanJet and LaserJet support**  /\* Draw l ittle box : 3x3 pixel s. \* *<sup>I</sup>* You can offer device control for gray scale MoveTo(hDC, xLeft, y); LineTo(hDC, xRight, y);  $y \leftarrow \text{LogPerDevice};$ scanning .. AND print halftones at any size. MoveTo(hDC, xLeft, y); LineTo(hDC, xRight, y); y += LogPerDevice; Victor supports Microsoft C, QuickC, and MoveTo(hDC, xLeft, y); LineTo(hDC, xRight, y);  $y \leftarrow$  LogPerDevice; TurboC, includes demonstration and prototyping software, and full documentation. 1638, 1988  $/* Re$ -select original pen $.$  \*/ Source code available. *Give your applications support*  SelectObject(hDC, origPen); *for scanner and laser printer. Victor Library version 2,* **\$195 Call (314) 962-7833 to order** VISA/MC/COD Catenary Systems 470 Belleview St Louis MO 63119 (314) 962-7833 **Circle 76 on reader service card**